## **A Simple Nomads Guide to Viewing the Essex Way Stages on Map/Google Satellite**

- 1) Open your browser and surf to the URL **http://wtp2.appspot.com/wheresthepath.htm**
- 2) Click on the tab shown and chose exactly as shown, this sets what you see in the Right Hand Half Pane

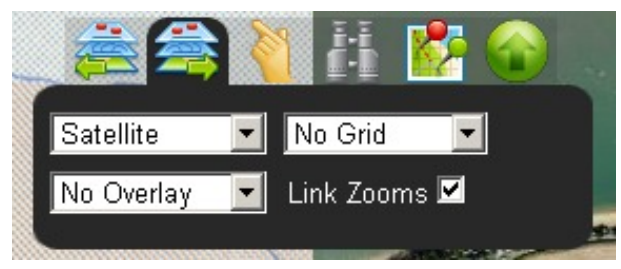

3) To set the Left Hand half pane of the screen. Click on the tab shown, try choosing **OS**

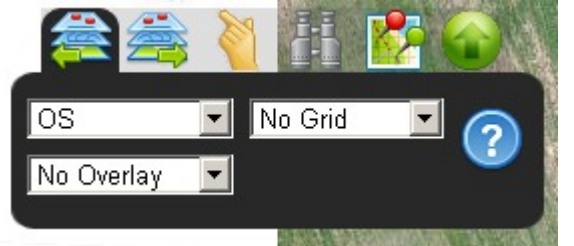

but if on the map you see:-

**Sorry!** This map tile cannot be served at the moment.

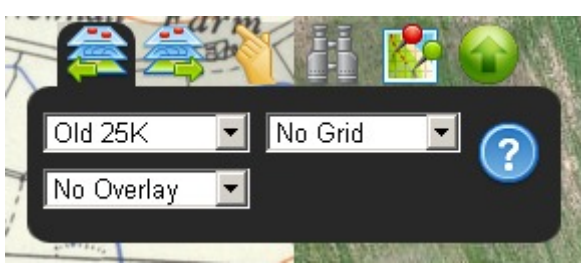

this is a restriction imposed by OS, (you have better luck in the early morning) then choose instead:

4) Now to import the GPX route, First copy it from the email or Flash Drive to a known location on your computer.

5) Click on this tab

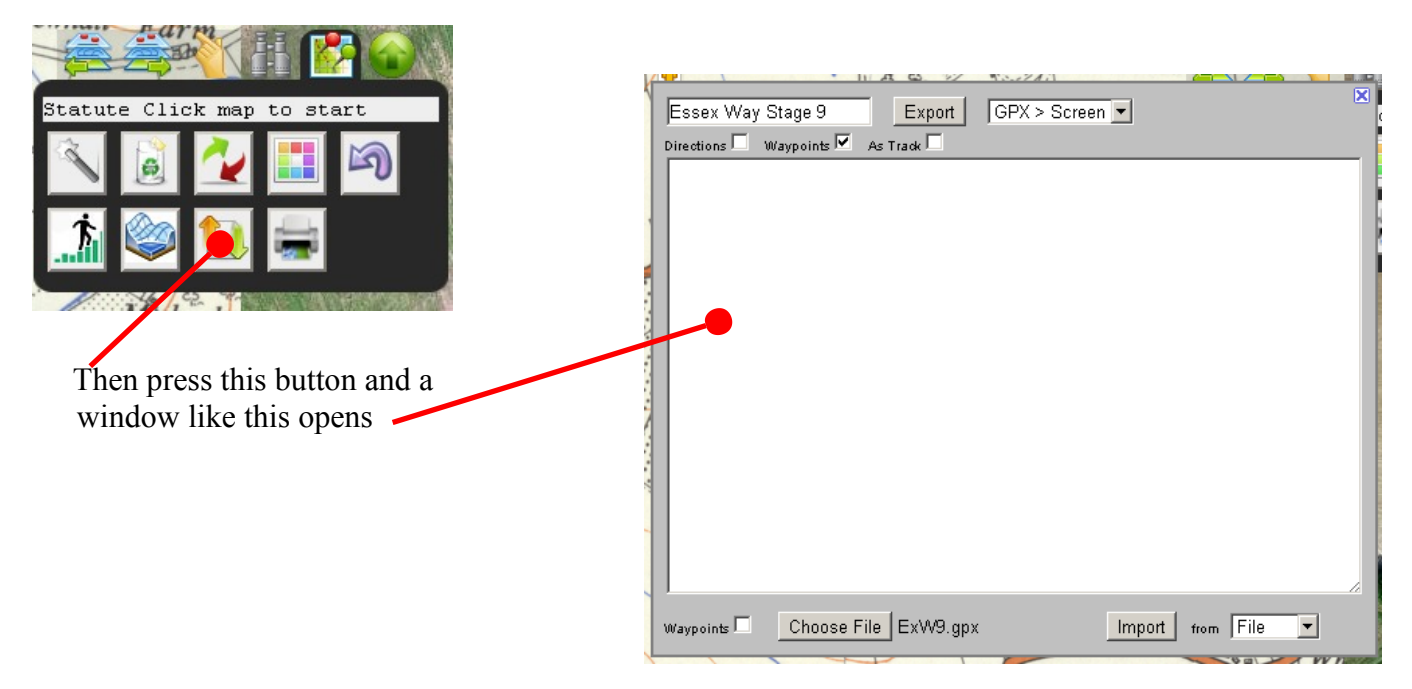

6) First change the bottom right pull-down to "IMPORT FROM A FILE"

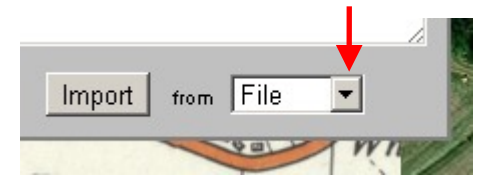

7) To select your file from its known loacation, I will use a file ExW9.gpx as an example

Click the CHOOSE FILE button J  $W$ aypoints Choose File

A standard select file dialogue box appears

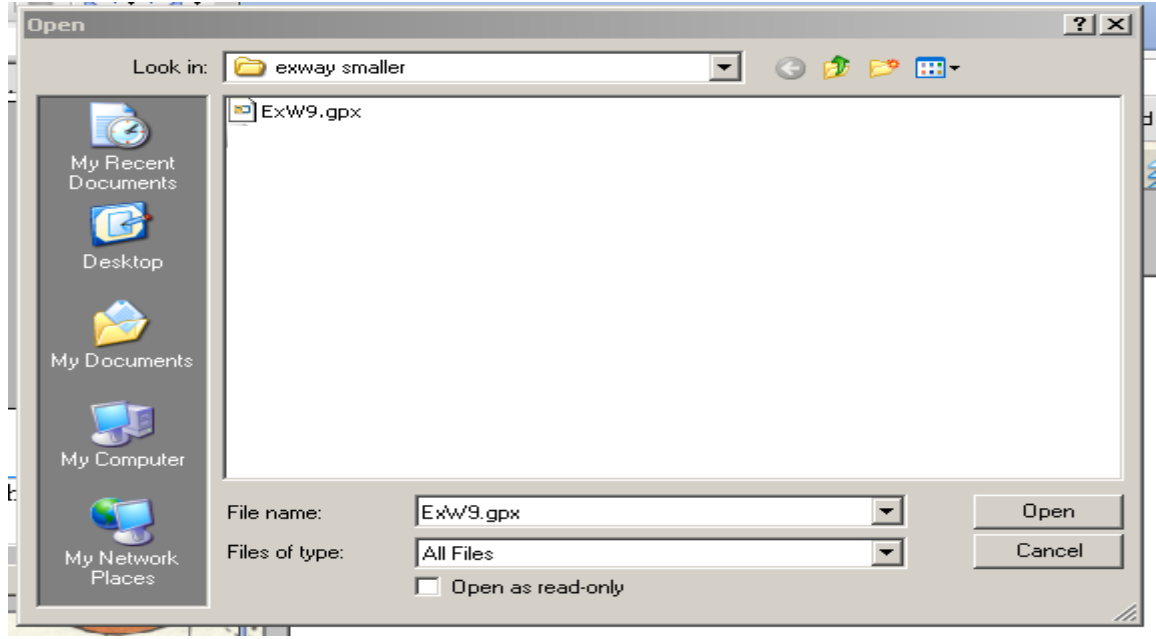

8) Click your way through to the folder containing your gpx route, select it and click OPEN,

the bottom of the IMPORT/EXPORT dialogue box becomes thus:

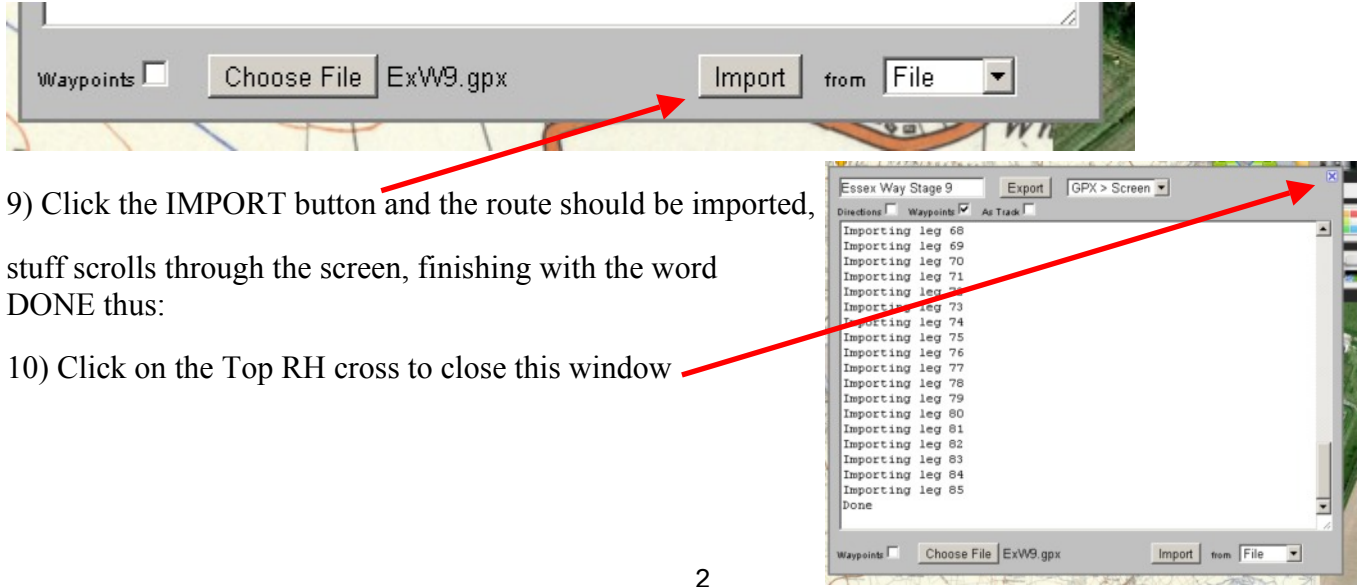

11) Click back on this tab so you don't accidentally add any further Waypoints

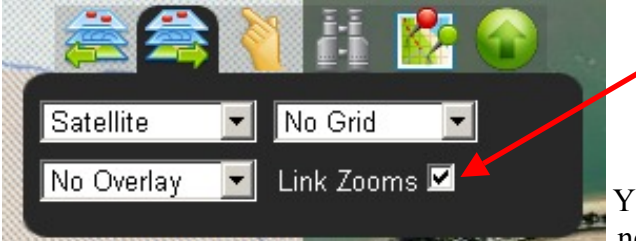

NOTE you may want to un-tick this later once you have located your route as it will allow you to zoom in closer in the satellite pane

Your screen splits into two with the route shown, You may need to zoom out and drag the map around to the desired part of the country to see the route.

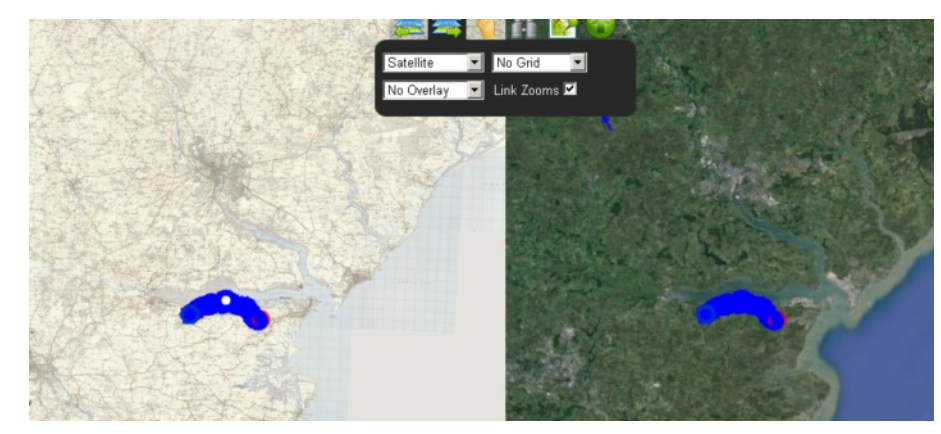

When you see the route, drag the map so it is in the centre of the, then zoom in with the usual Google Map scale bars. The route will become distinct as you zoom in. The route, and your cursor is on both map and satellite view so you can easily view the route.

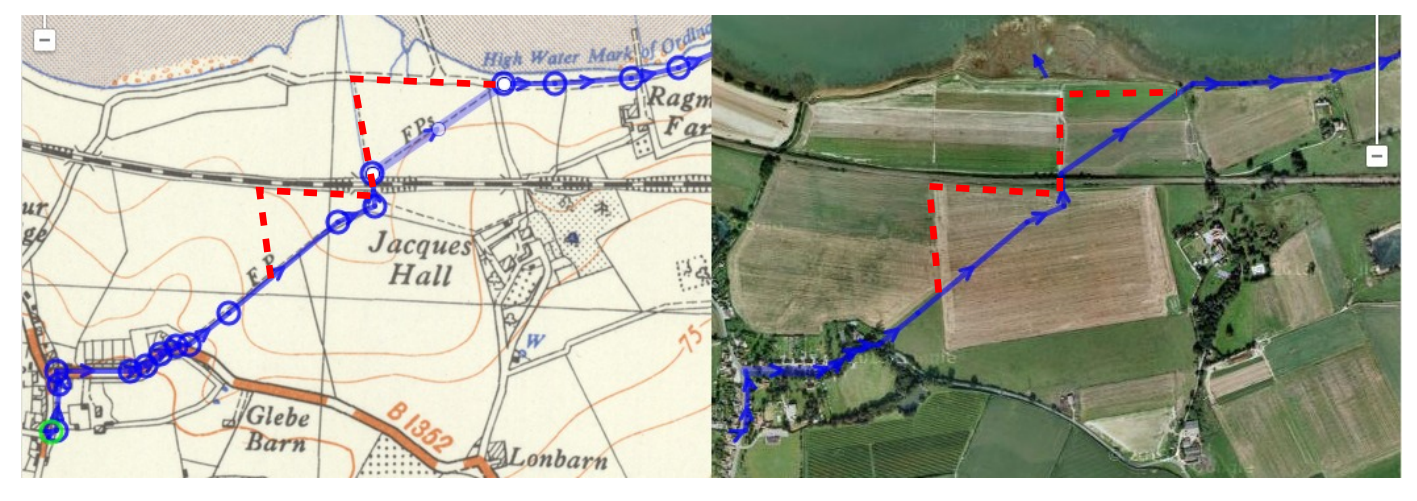

*Editors note 4 Sept 2014: This is an unfortunate example as the route of the footpath has officially been changed in these fields, new route shown in red dotted line.*

So that's it Folks. Isn't science marvellous...

The GPX files I supply are not an *exact* match to the map or satellite view but if you use this site in conjunction with the trail route narrative for the leg it is a pretty good tool.

Peter Woodard